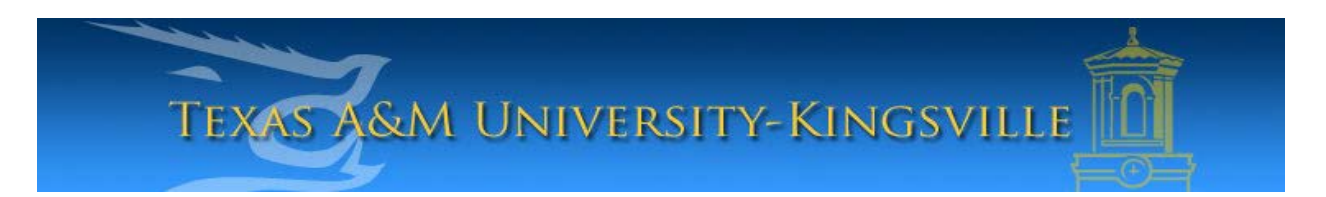

## **iTech Helpdesk**

**How to Find Your Banner ID**

## If you require any assistance with these instructions please call the Help Desk at 361-593-4357.

- 1. Go t[o www.tamuk.edu/bluegold](http://www.tamuk.edu/bluegold)
- 2. Click the "Login Here" button on the top left
- 3. Enter your social security number and date of birth for User ID and PIN. (Your pin is your birthday in 6 digit format ex. mmddyy).

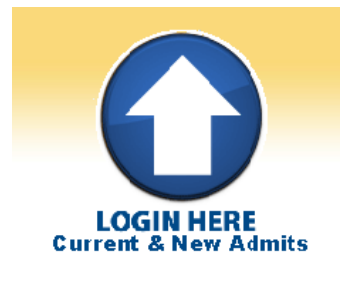

4. After you login, you will be redirected to the Main Menu where you will see your Banner ID mid-screen next to your name.

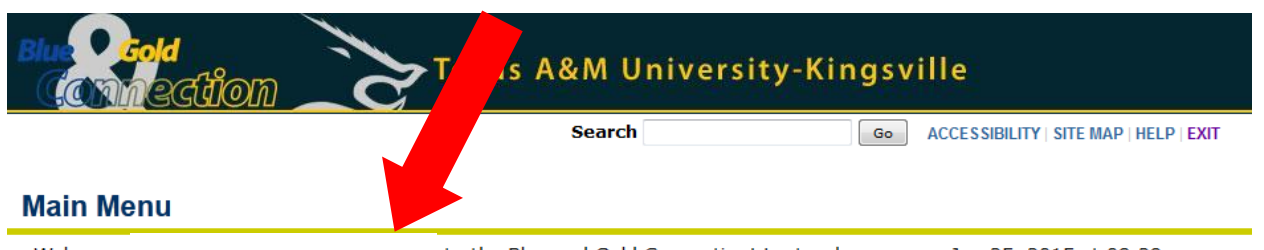

Welcome, **John Snow (K00999999)**to the Blue and Gold Connection! Last web access on Jun 25, 2015 at 08:29 am

5. Please Note: If you are not able to sign in, you must visit the Registrar's office in person. It is located in the Memorial Student Union Building in the Javelina Enrollment Services Center. You may also visit with your advisor. The iTech Help Desk WILL NOT provide you with information about your Banner ID. For International students, please visit with the International Student Services office in Cousins Hall Room 113A or call 361-593-3317.